# Table of Contents

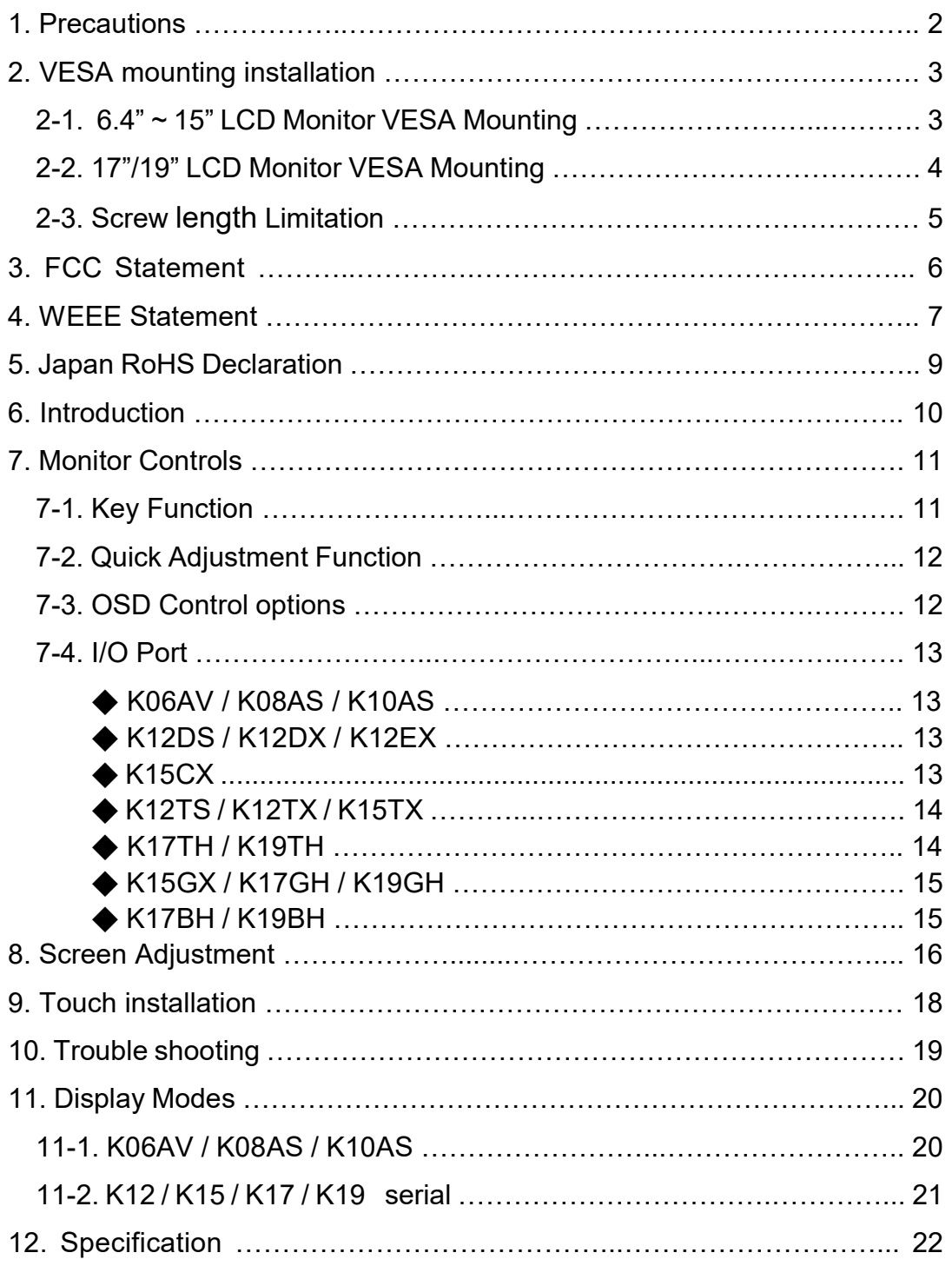

# 1. Precautions

- Read all of these instructions and save them for later use.
- Follow all warnings and instructions on the product.
- Product
- Do not cover or block the vent holes in the case.
- Do not insert sharp objects or spill liquid into the LCD monitor through cabinet slots. They may cause accident fire, electric shock or failure.
- Disconnect the power plug from the AC outlet if you will not use it for an indefinite period of time.
- Do not attempt to service this product yourself, as opening or removing covers may expose you to dangerous voltage points or other risks.
- Do not apply pressure to the screen. The LCD is very delicate.
- Do not touch the LCD panel or Touch Screen surface with sharp or hard objects.
- Power Adapter
- Use the type of power indicated on the marking label. Marked with "LPS (Limited Power Source)" Power Adapter.
- Plugs
- Do not remove any of the prongs of the monitor's three-pronged power plug.
- Disconnect the power plug from the AC outlet under following conditions:
	- If you will not use it for an indefinite period time.
	- $\bullet$  When the power cord or plug is damaged or frayed.
	- $\bullet$  If the product does not operate normally when the operating instructions are followed. Adjust only those controls that are covered by the operating instructions. Improper adjustment of other controls may result in damage and will often require extensive work by a qualified technician to restore the product to normal operation.
	- If the product has been dropped or the cabinet has been damaged.
	- If the product exhibits a distinct change in performance, indicating a need for service.
- Power and extension cords
- Do not allow anything to rest on the power cord.
- Do not locate this product where persons will walk on the cord.
- Use the proper power cord with correct attachment plug type. If the power source is 120 V AC, use a power cord that has UL and C-UL approvals. If the power source is a 240 V AC supply, use the tandem (T blade) type attachment plug with ground conductor power cord that meets the respective European country's safety regulations, such as VDE for Germany.
- Do not overload wall outlets or power cords. Ensure that the total of all units plugged into the wall outlet does not exceed 10 amperes.
- Ensure that the total ampere ratings on all units plugged into the extension cord is not above the cord's rating.
- If the power supply cord, which came with your monitor, is to be connected to the PC instead of the wall outlet, this equipment is to be used with UL/TÜV approved computers with receptacle rated 240V AC, and 2.0A (minimum).
- Environment
- Place the monitor on a flat and leveled surface.
- Place the monitor in a well-ventilated place.
- Keep the monitor away from: overly hot, cold or humid places, places directly under sunlight, dusty surroundings, equipment that generate strong magnetic fields.
- Not suitable for use in the presence of a flammable substance.
- To prevent fire or shock hazard, never expose the monitor to rain or moisture.

## 2-1. 6.4" ~ 15" LCD Monitor VESA Mounting

Fix UL listed wall mount bracket on the back of the monitor with screws, the specification of screw (ref. image 1) , to prevent electric damage to ensure user's safety. The dimension of interface pad of wall mount bracket has to follow VESA standard (ref. Image 2)

Installation: Please aim UL listed wall mount bracket at the 4 screw holes on the back of monitor and screw tightly (ref. Image 3) .

Please refer to user's manual of UL listed wall mount bracket for wall mount installation.

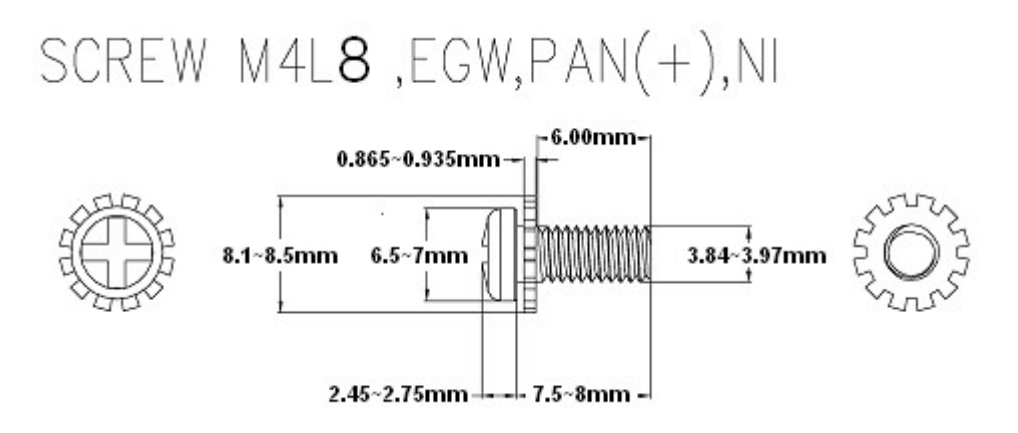

Image 1

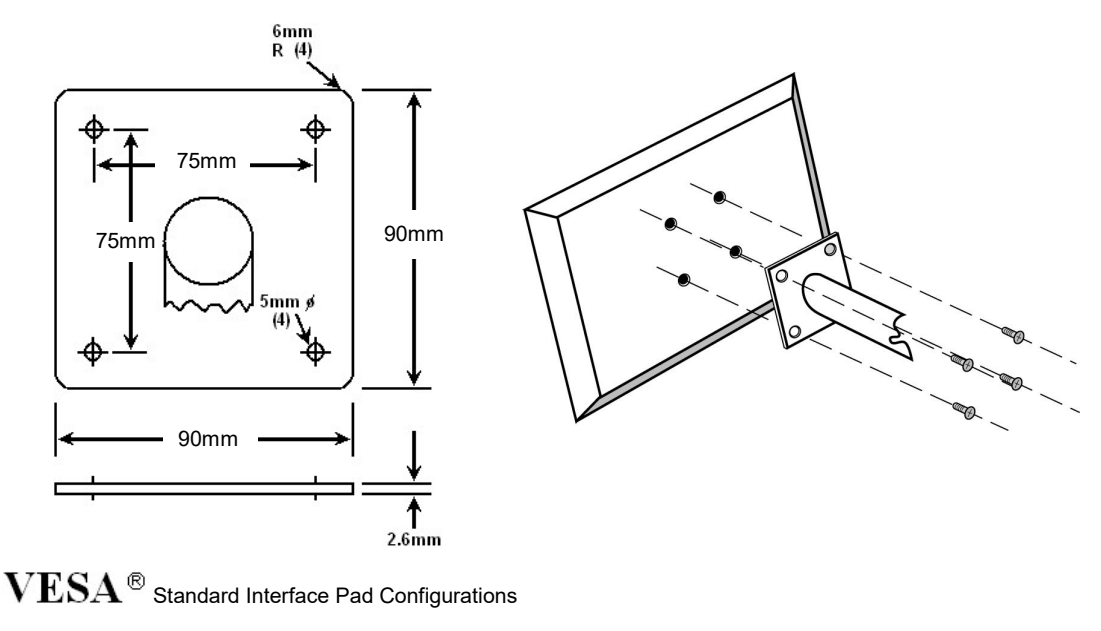

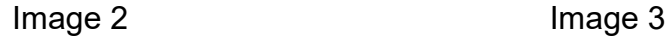

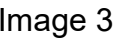

## 2-2. 17" / 19" LCD Monitor VESA Mounting

Fix UL listed wall mount bracket on the back of the monitor with screws, the specification of screw (ref. image 1) , to prevent electric damage to ensure user's safety. The dimension of interface pad of wall mount bracket has to follow VESA standard (ref. Image 2)

Installation: Please aim UL listed wall mount bracket at the 4 screw holes on the back of monitor and screw tightly (ref. Image 3) .

Please refer to user's manual of UL listed wall mount bracket for wall mount installation.

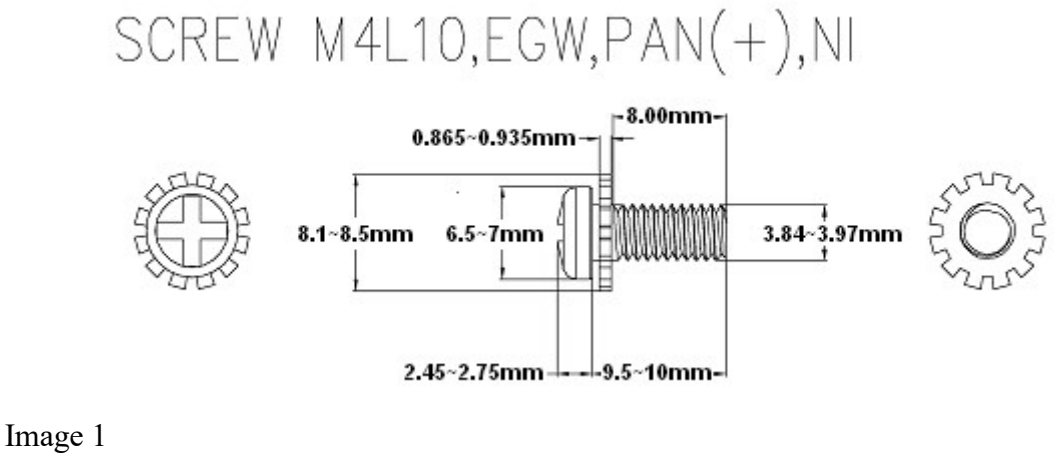

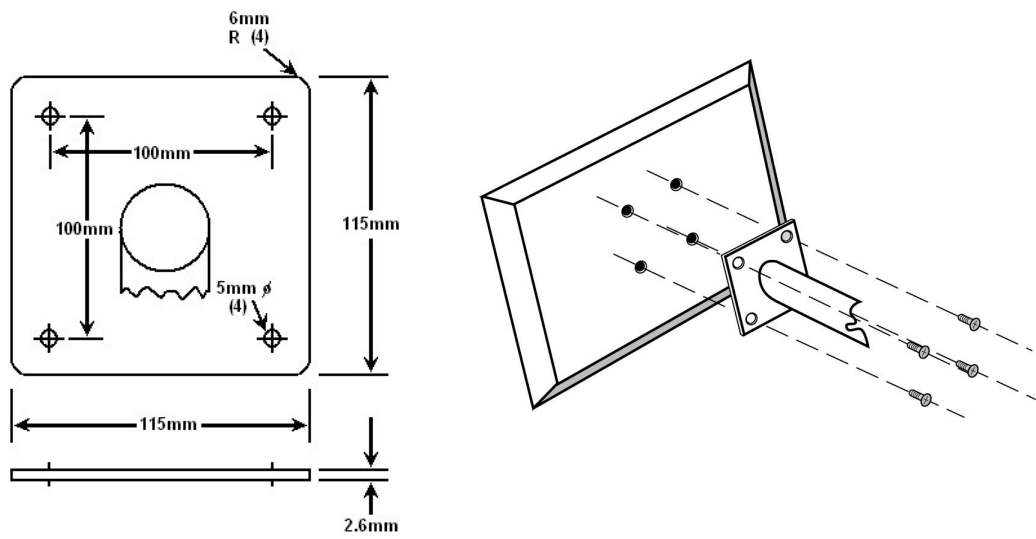

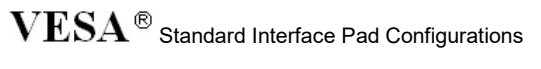

Image 2 **Image 3** 

# 2-3. Screw length Limitation

Please refer to the following instruction when the specification of screw or wall mount bracket is different with the chapter 2-1 or 2-2 list.

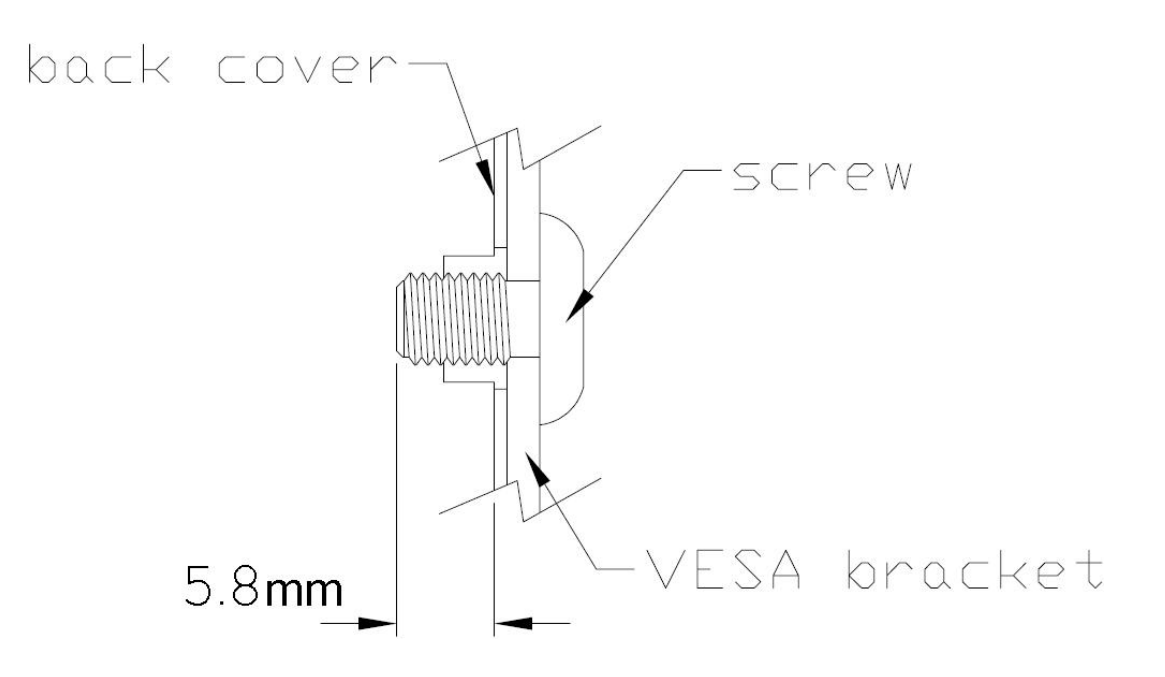

# 3. Federal Communication Commission Radio Frequency International Statement

This equipment has been tested and found to comply with the limits for a Class A digital device pursuant to Part 15 of the FCC Rules. These limits are designed to provide reasonable protection against harmful interference when the equipment is operated in a commercial environment. This equipment generates uses and can radiate radio frequency energy, and if not installed and used in accordance with the instruction manual may cause harmful interference to radio communications. Operation of this equipment in a residential area is likely to cause harmful interference in which case the user will be required to correct the interference at his own expense.

This Class A digital apparatus complies with Canadian ICES-003.

Cet appareil numérique de la classe A est conforme à la norme NMB-003 du Canada.

# 4. WEEE Statement

### Important Information for Recycling

This warning sign of trash bin indicates that the objects are not allowed to be disposed as general refuse. Please follow the local Act and carry out further disposal with refuse recycling and collecting system in your Country or District. For more information on recycling, please contact locally authorized recycling centre or place of purchase.

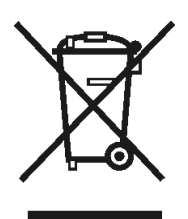

Your recycling behaviour will bring better future for the Earth and create living environment with excellent quality for the descendant.

### Informations importantes relatives au recyclage

Cet avertissement sur un récipient à ordures indique qu'il est interdit d'y déverser des ordures ménagères. Veuillez à l'avenir respecter les réglementations locales et rester en conformité avec le système de collecte et de recyclage des ordures de votre circonscription ou district. Pour plus d'informations sur le recyclage, veuillez contacter votre centre de recyclage agréé local ou le lieu d'achat.

Votre attitude quant au recyclage améliorera l'avenir de la planète et créera un environnement de vie de qualité pour les générations futures.

### Wichtige Hinweise zum Recycling

Dieses Mülleimer-Warnsymbol gibt an, dass die Objekte nicht mit dem regulären Hausmüll entsorgt werden dürfen. Bitte halten Sie sich an die örtlichen Bestimmungen und entsorgen Sie die Objekte über Recycling- und Sammelstellen in Ihrer Nähe. Detaillierte Informationen zum Recycling erhalten Sie von Ihrer örtlichen, offiziellen Recycling-Sammelstelle oder beim Händler, bei dem Sie die Objekte erworben haben.

Ihre Mitarbeit trägt dazu bei, unsere Umwelt zu schützen und sorgt dafür, dass unsere Erde auch für nachfolgende Generationen ein Ort bleibt, an dem es sich zu leben lohnt.

### Información importante de reciclado

Este letrero de aviso de cubo de basura indica que los objetos no pueden desecharse como residuos generales. Cumpla la normativa local y realice la eliminación según el sistema de reciclado y recogida de su país o región. Para obtener más información sobre el reciclado, póngase en contacto con su centro de reciclado autorizado local o su lugar de compra. Su conducta de reciclado supondrá un mejor futuro para la Tierra y crea un entorno de vida de calidad para las futuras generaciones.

### Informazioni importanti sul riciclaggio

Questo simbolo del bidone dell'immondizia sta ad indicare che è vietato smaltire il prodotto insieme ai rifiuti domestici generici. Attenersi alle normative ed alle procedure di raccolta e riciclaggio dei rifiuti speciali in vigore nella propria città o regione. Per altre informazioni sul riciclaggio, mettersi in contatto con i centri autorizzati di raccolta e riciclaggio, oppure con negozio dove è stato fatto l'acquisto.

Le vostre azioni garantiranno il miglioramento futuro della Terra e creeranno un ambiente ed una qualità di vita che tutti preferiscono sia per sé sia per le generazioni future.

### Důležité informace pro recyklaci

Tato značka na kontejneru znamená, že do něj není dovoleno vhazovat určité předměty. Dodržujte prosím místní předpisy a likvidujte odpad podle systému recyklace a sběru odpadu ve vaší zemi nebo okresu. Pro další informace o recyklaci kontaktujte místní recyklační středisko nebo místo nákupu výrobku.

Svým postojem k recyklaci přispějete k lepší budoucnosti na Zemi a ke kvalitnějším životním podmínkám pro budoucí generace.

### Ważna informacja dotycząca recyklingu

Symbol przedstawiający pojemnik na odpadki informuje, że oznaczone nim obiekty nie mogą być usuwane razem z ogólnymi odpadami. Należy stosować się do lokalnego prawa i wykonywać zalecenia dotyczące dalszego przetwarzania takich odpadów poprzez umieszczanie ich punktach gromadzenia odpadów w danym kraju lub okręgu. Dalsze informacje dotyczące recyklingu można uzyskać, po skontaktowaniu się z punktem przetwarzania odpadów autoryzowanym przez władze lokalne lub w miejscu zakupu.

Stosowanie się do zaleceń w sprawie przetwarzania odpadów, przyczyni się do zmniejszenia zanieczyszczenia Ziemi i zachowania czystości środowiska dla przyszłych pokoleń.

#### Важная информация о переработке отходов

Такое изображение мусорного ящика обозначает, что данный предмет не разрешается выбрасывать вместе с общими отходами. Пожалуйста, придерживайтесь местных законов и выбрасывайте данный предмет в соответствии с системой переработки отходов вашей страны или области. Для более детальной информацией о переработке отходов обращайтесь к местным авторизированным центрам переработки отходов или к продавцу данного изделия.

Ваши действия по утилизации мусора повлияют на лучшее будущее Земли и повысят чистоту окружающей среды для будущих поколений.

#### 回收重要資訊

這個垃圾桶警告標識,表示不能依一般廢棄物處理,請依照當地法律,利用貴國或貴地區的廢品回收及收 集系統加以處理,欲取得更多的回收資訊,請聯絡當地授權的回收中心或產品購買地點。 你的回收行為,將為地球帶來更美好的將來,為後代子孫創造更優質的生活環境。

#### 回收重要信息

这个垃圾桶警告标识,表示不能依一般废弃物处理,请依照当地法律,利用贵国或贵地区的废品回收及 收集系统加以处理,欲取得更多的回收信息,请联络当地授权的回收中心或产品购买地点 ◦ 你的回收行为,将为地球带来更美好的将来,为后代子孙创造更优质的生活环境。

## リサイクルに関する重要な情報

このごみ入れの警告標示は、物体を一般廃棄物として廃棄できないことを示しています。地方自治 体の規制に従い、居住する国または地域の廃棄物リサイクルおよび収集システムに従って廃棄を実 行してください。リサイクルの詳細については、地域の認可されたリサイクルセンターまたは購入 店にお問い合わせください。

お客様のリサイクルに対する態度は地球の未来、また後の世代の生活環境の向上をもたらすものとな るはずです。

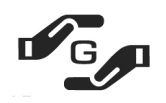

Green MarkはJ-Mossに合致したと表す(JIS C 0950電気,電子の機械の特定的な化学の 物質は含有して方法を表す)。

J-Mossの特定的な化学の物質の(鉛水銀,カドミウム,六つの値段クロム PBB, PBDE),その含有量きわめてになる低い

# JIS C 0950: 2021 in Japan:

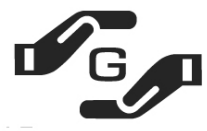

Green MarkはJ-Mossに合致したと表す(JIS C 0950電気,電 子の機械の特定的な化学の物質は含有して方法を表す)。

J-Mossの特定的な化学の物質の(鉛 水銀, カドミウム, 六 つの値段クロム PBB, PBDE), その含有量きわめてになる低い

設備名前 : LCDウォッチドッグ - - - - 類型は指定しました : 全部の模型

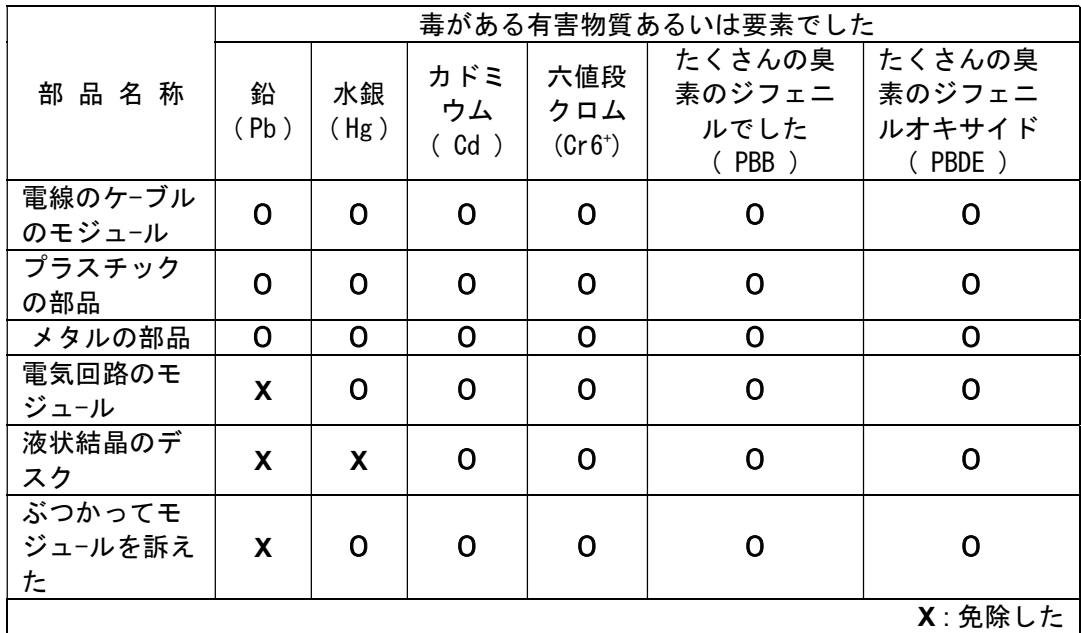

1.「Ο」は計算されたこういう物質のパ-セントの内容が參考のパ-セントの内容を越え たなかったと表明したと気を配りました。

2. が「免除し」たことを注意して計算されたことを表すこういう物質のパ-セントは合 致して項目を免除します。

JIS C 0950

# 6. Introduction

## **Product Features**

- High contrast color TFT LCD display support resolution up to VGA 640x480 with 6.4", SVGA 800x600 with 8.4"/10.4"/12.1", XGA 1024x768 with 12.1"/15" and SXGA 1280x1024 with 17"/19".
- Compatible with IBM VGA,DVI, VESA standards.
- Flexible mechanical designs for industrial application
- Power management system conforms to VESA DPMS standard.
- Universal power adapter.
- Support DDC1/2B for Plug & Play compatibility.
- Advanced OSD control for picture quality adjustment.
- Support VESA standard mounting holes for wall mount or ARM mounting application.
- Touch screen system (Optional)
- Digital interface (Optional)
- IP54 water resistant compliant (Optional)

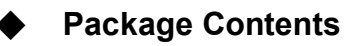

- 6.4" / 8.4" / 10.4" / 12.1" / 15" / 17" / 19" TFT liquid crystal monitor
- D-sub 15 pin signal cable for analog input
- DVI 24 pin signal cable for digital input (Optional)
- RS232 / USB cable for touch screen function (optional).
- RCA / S-Video signal cable for video-in function (optional).
- Power adapter / AC power cord (Optional)
- Touch screen CD driver (Optional)
- 4 pieces M4x8mm or M4x10mm washer screws (Optional)
- User's manual

#### 7-1. Key Function  $1 2 3 5 4$  Model : -K06AV.K08AS.K10AS D  $\overline{+}$ 5 4 1 3 2 Model : -K12DS / K12DX -K12EX  $\circ$  $\circ$ **B** B 윦 **B** 3  $\circ$  ( $\circledcirc$ )  $\circledcirc$   $\vee$  $\begin{picture}(40,40) \put(0,0){\line(1,0){150}} \put(15,0){\line(1,0){150}} \put(15,0){\line(1,0){150}} \put(15,0){\line(1,0){150}} \put(15,0){\line(1,0){150}} \put(15,0){\line(1,0){150}} \put(15,0){\line(1,0){150}} \put(15,0){\line(1,0){150}} \put(15,0){\line(1,0){150}} \put(15,0){\line(1,0){150}} \put(15,0){\line(1,0){150}} \$ **LED**  $\mathbb{A}^-$ 1 2 3 4 5  $\frac{|\text{Model}|}{|V17 \text{PPI}|}$ -K17BH,K19BH -K15CX  $\circledcirc$ 00  $\circledcirc$  $\circledcirc$ 0  $\circledcirc$  $\odot$ -K15GH.K17GH.K19GH  $+$  $\vee$ -K12TS.K12TX.K15TX.K17TH.K19TH  $\circ$

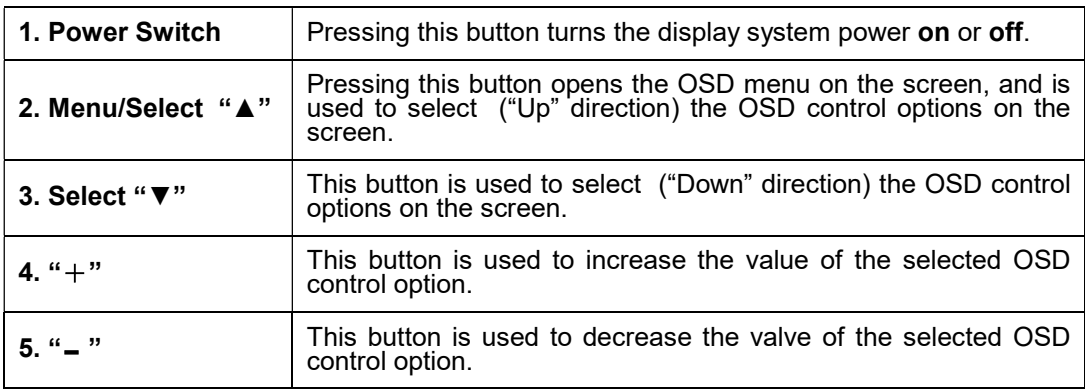

# 7. Monitor Controls

## 7-2. Quick Adjustment Function

When the OSD Menu is not active, the following functions are available for the quick adjustment.

- Pressing "▲" button once pops up the OSD Function Main Menu .
- Pressing " $\Psi$ " button once pops up the small Brightness icon. Use " $+$ " or " $-$ " button to adjust the Brightness level.
- Pressing  $-$  button once pops up the OSD Menu "Input Select". Use  $+$  or  $-$  button to select input sources : Analog, Digital, Video, or S-video function.

### Note:

Key lock function : Press "▼" button and then press Power switch together to freeze all function keys. Press "▼" button and then press Power switch together again to unlock the keys.

### 7-3. OSD Control options

Pressing "- " button once opens the small Input Select icon.

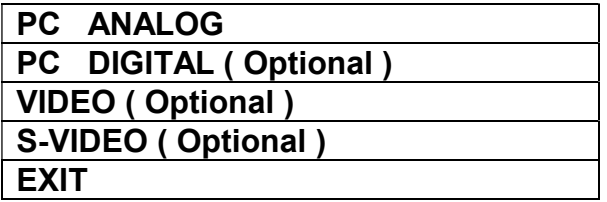

### 7-4 I/O Port

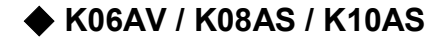

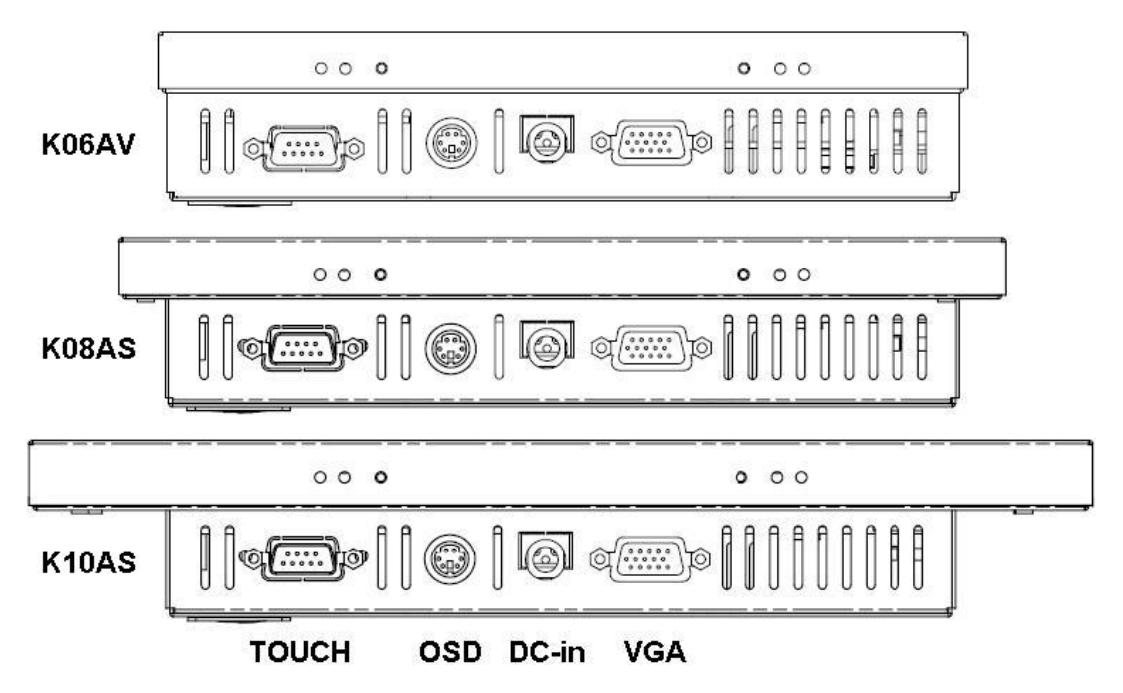

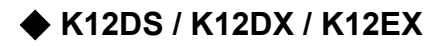

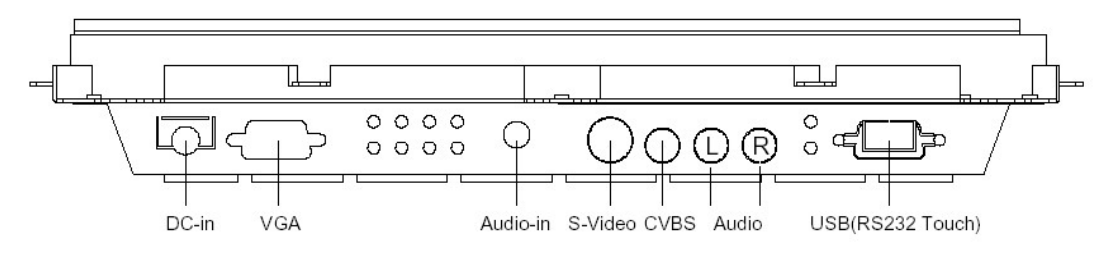

◆ K15CX

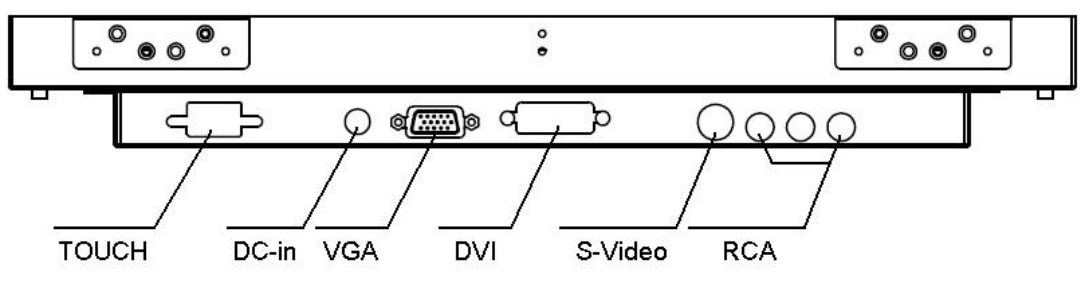

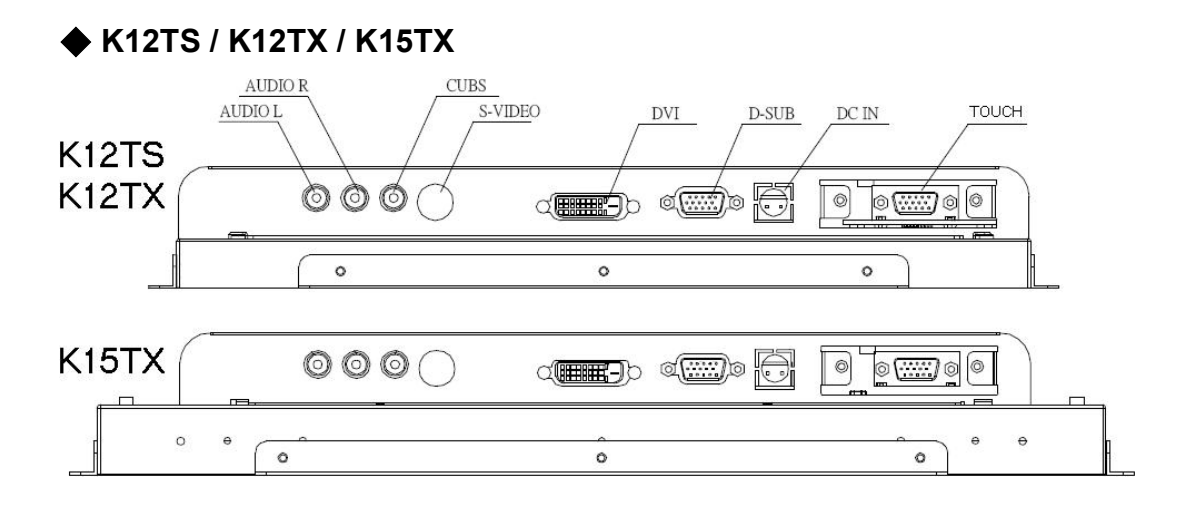

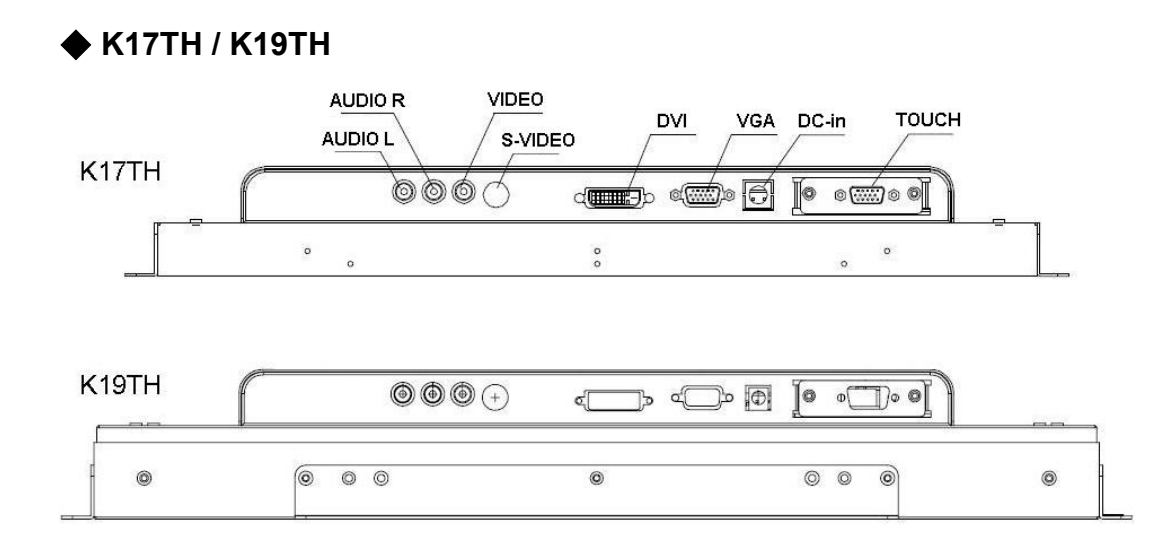

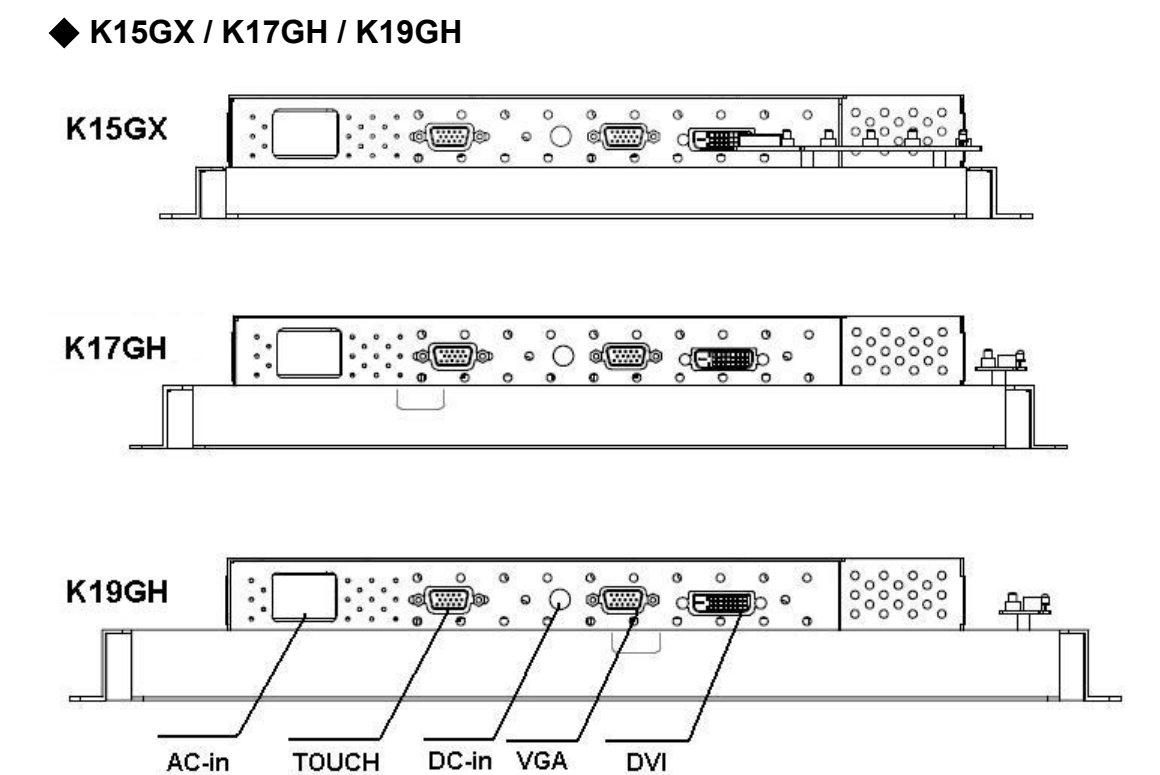

## ◆ K17BH / K19BH

Standard Model (DVI or USB hub or Touch option):

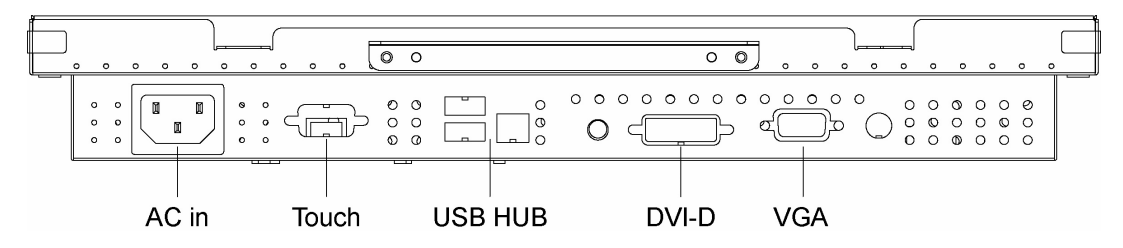

### Standard Model for Video-in function:

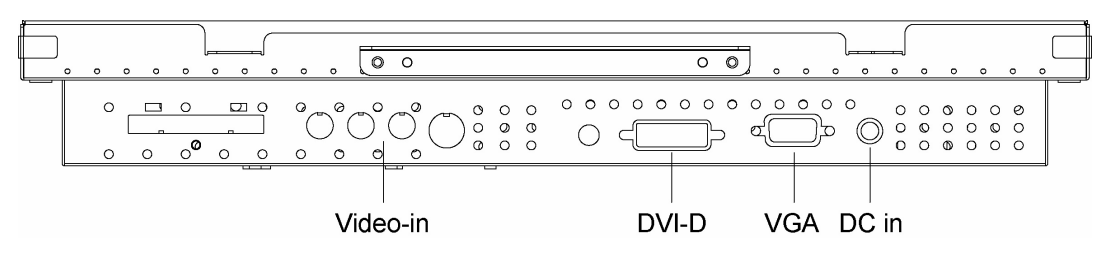

WARNING Be sure to hold the connector instead of the wire when you disconnect the cord/cable.

# 8. Screen Adjustment

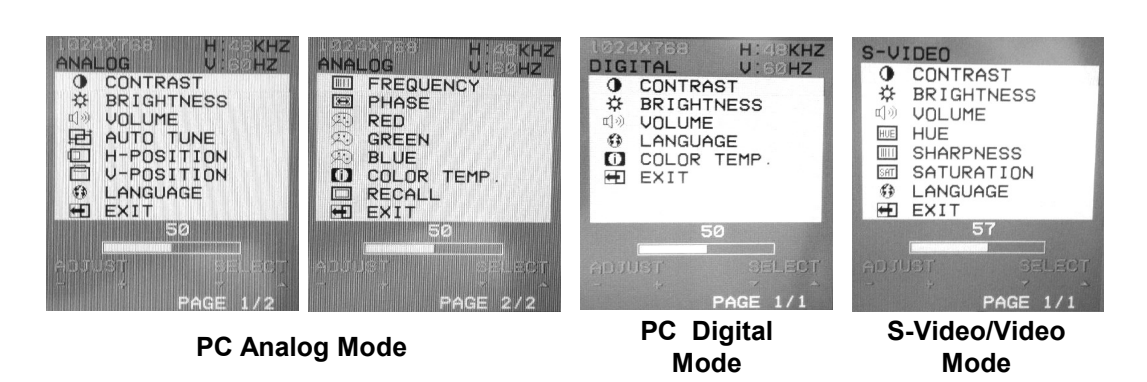

### **CONTRAST**

Adjust the contrast using " $+$ " and " $-$ " buttons.

### **BRIGHTNESS**

Adjust the brightness using " $+$ " and " $-$ " buttons.

### VOLUME

Adjust the speaker volume using " $+$ " and " $-$ " buttons.

### AUTO TUNE

Press " $+$ " or " $-$ " buttons to make LCD monitor adjust the related parameters automatically for optimal display status.

#### H - POSITION

Pressing " $+$ " moves the display image to the right; Pressing " $-$ " moves the display image to the left.

#### V - POSITION

Pressing " $+$ " moves the display image upward; Pressing " $-$ " moves the display image downward.

#### LANGUAGE

This item is used to select OSD languages.

#### **FREQUENCY**

This item is used to decrease the vertical interference. 1.Select one display pattern from your computer.

2.Use "+" and "-" buttons on the LCD monitor to decrease the vertical interference to get the optimal display.

### **•** PHASE

This item is used to decrease the horizontal interference.

1.Select one display pattern from your computer.

2.Use "+" and "-" buttons on the LCD monitor to decrease the horizontal interference to get the optimal display.

### • RED / GREEN / BLUE

Adjust the value of color gain (Red, Green, Blue) using "+" and "= "buttons.

**• COLOR TEMP.** 

This section is for "Color Temperature" adjustment. You can select the Warm, Cool, or Normal in this section, and then press " $+$ " and " $-$ " buttons to set up. The color temperature will be recalled as factory preset value.

### **•** RECALL Press "+" or "- " buttons to recall factory preset values.

- HUE (For the model with Video input only) Adjust the video image hue using  $+$  or  $-$  buttons to set up.
- SHARPNESS (For the model with Video input only) Adjust the sharpness using  $+$  or  $-$  buttons to set up.
- SATURATION (For the model with Video input only) Adjust the video image color saturation using  $+$  or  $-$  buttons to set up.

## **Installing Touch Screen Controller Driver**

To install the driver of the touch screen controller to your computer, please follow the steps below:

- 1. Insert the CD-ROM in your computer's CD-ROM drive.
- 2. If autorun is enabled, the setup program appears automatically. If autorun is disabled, run setup.exe from the root directory of CD.
- 3. Follow the directions on the screen to complete the installation.
- 4. After finishing the installing, restart the computer as instructed.

### Uninstalling Touch Screen Controller Driver

To uninstall the driver of the touch screen controller from your computer, please follow the steps below:

- 1. Click the Start button, click Control Panel, and then click Add/Remove Programs.
- 2. Select Touch Screen Controller Driver from the list of uninstallable programs on the Install/Uninstall tab.
- 3. Click the Add/Remove button then follow the directions on your screen.
- 4. After finishing the uninstalling, restart the computer as instructed.

### **SAW Touch Screen Installation Notice**

Please use the attached special sponge to isolate the touch screen and front housing, please follow the steps below:

- 1. Pasting the viscose side of the sponge on the front housing.
- 2. Let the mylar side of the sponge to contact touch screen .

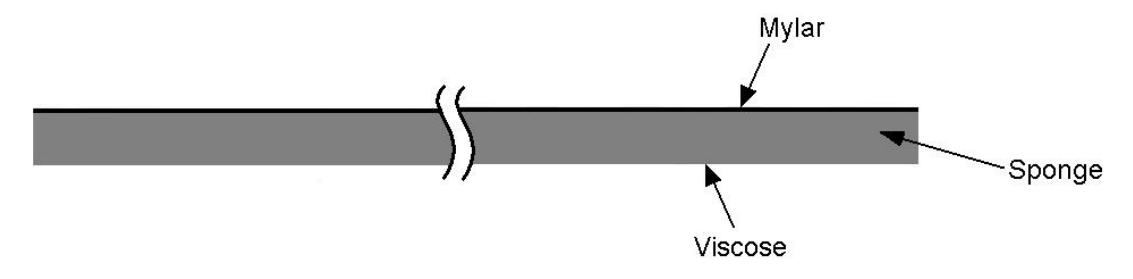

### The monitor does not respond after you turn on the system.

- Check if the Power Switch of monitor is turned on .
- Turn off the power and check the monitor's power cord and signal cable for proper connection.

#### The characters on the screen are dim.

Refer to the Controls and Adjustments section to adjust the brightness.

#### The screen is blank.

- During operation, the monitor screen may automatically turn off as a result of Power Saving feature. Press any key to see if the screen comes back.
- Refer to the Controls and Adjustments section to adjust the brightness.

#### The screen flashes when it's initialized.

Turn off the monitor and turn it on again.

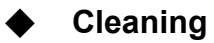

- Gently wipe the screen with a clean camel hair lens brush, or a soft, clean, lint-free cloth. This removes dust and other particles that can scratch the screen.
- Do not apply pressure to the screen surface when wiping it clean.
- Do not pour or spray any liquid directly onto the screen or case of the LCD monitor. Chemical cleaners have been reported to damage the screen or case of the LCD monitor.

WARNING : Do not disassemble the monitor. Contact your dealer if needed.

# 11-1. K06AV / K08AS / K10AS

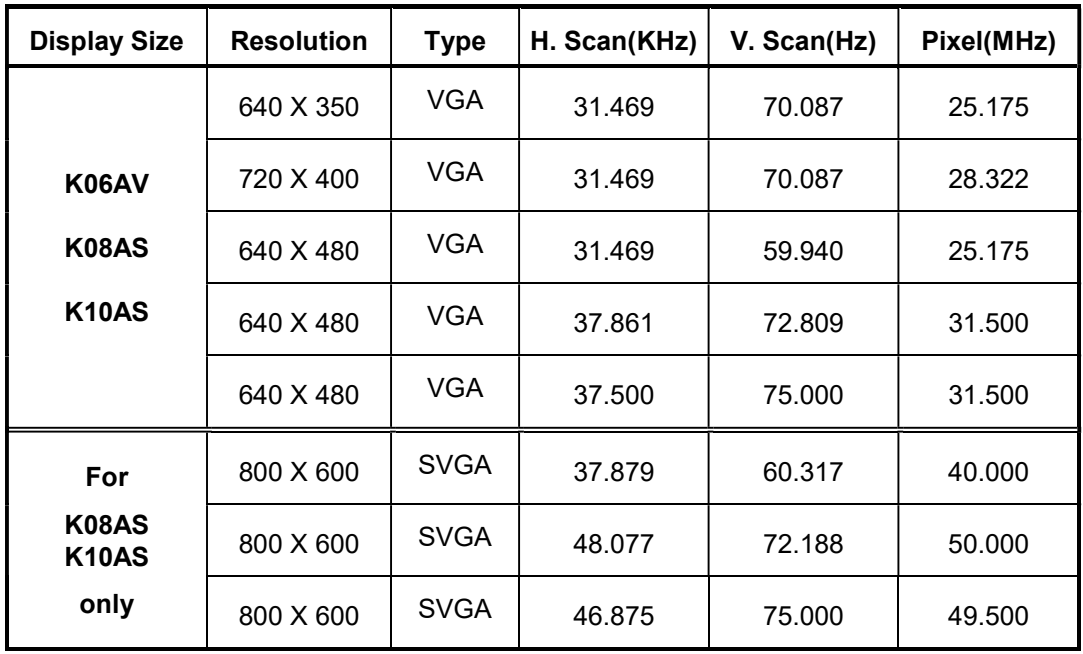

# 11-2. K12 / K15 / K17 / K19 serial

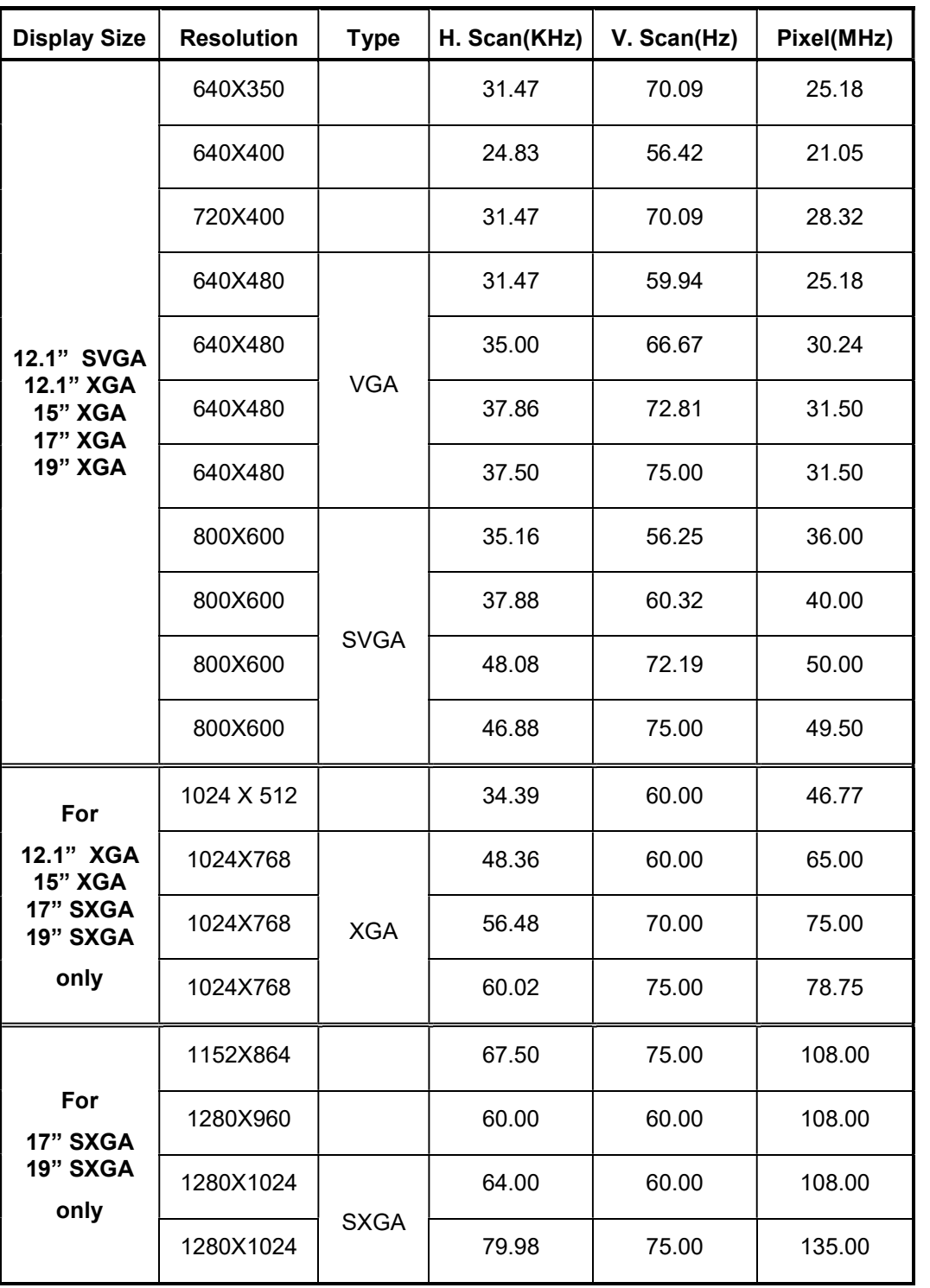

# 12. Specification

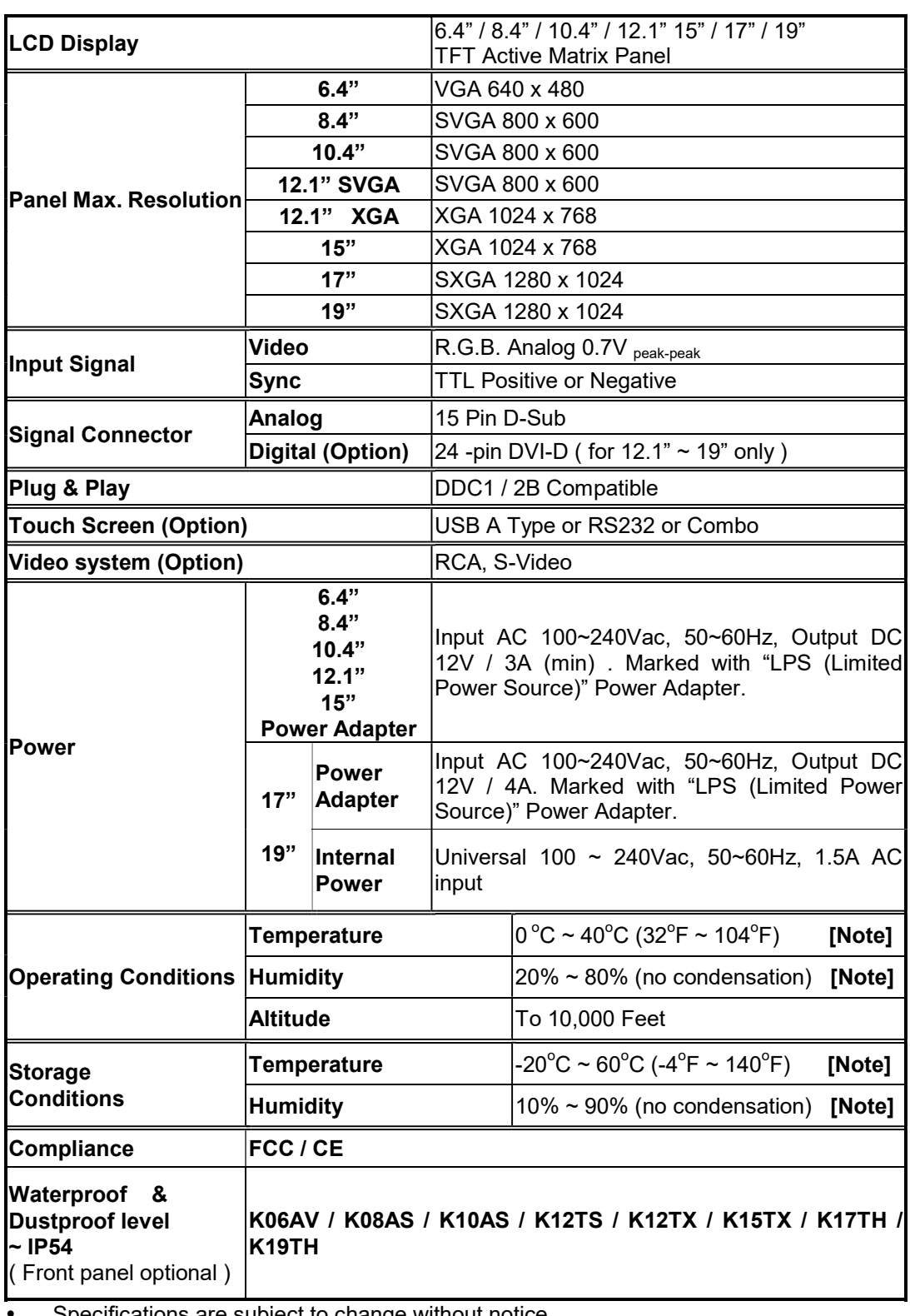

Specifications are subject to change without notice.

#### [ Note ]

For quality performance. Please refer the graph below for the corresponding of temperature and humidity.

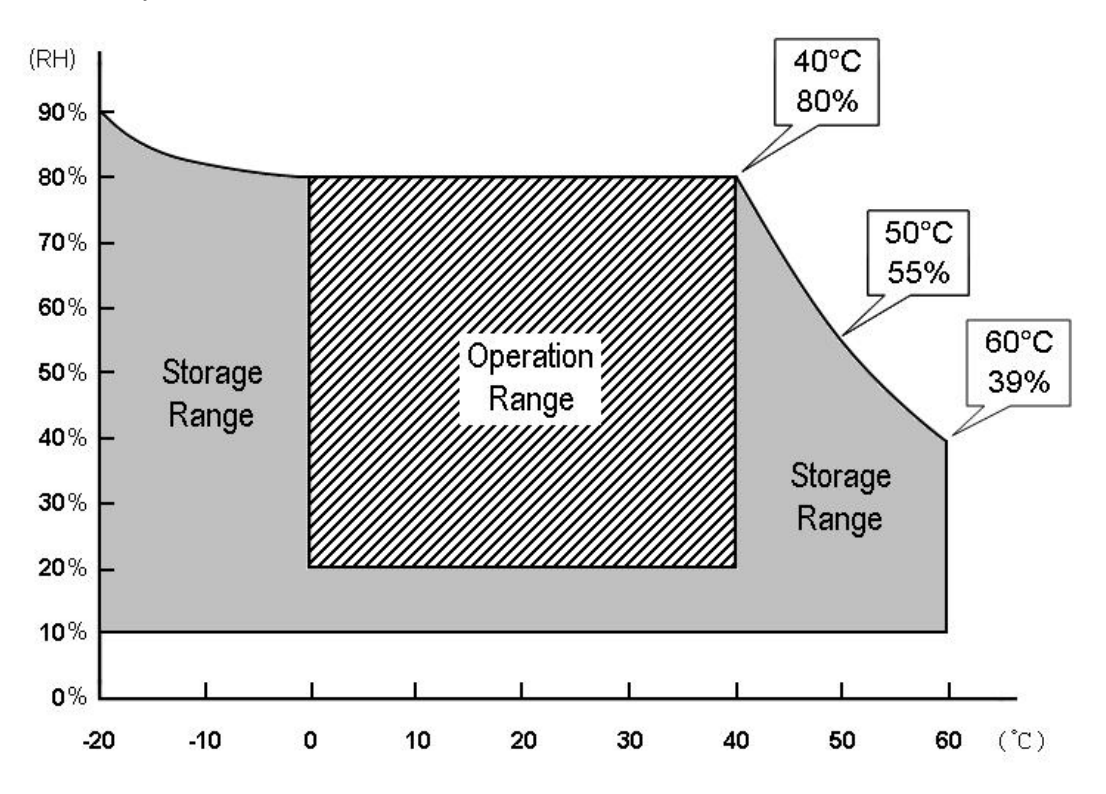

# 目录

![](_page_23_Picture_152.jpeg)

## 1. 注意事项

- 请阅读以下指示,并保存好以备未来使用之需。
- 请遵守本产品的所有警告与指示事项。
- 产品
- 请勿盖住或封阻机壳上的通风口。
- 请勿将尖锐的物体透过机壳开口插入机内,或将液体泼洒进LCD屏幕中。这可能会导致 意外的火灾、电击或故障。
- 如果您不确定将有多长时间不使用本设备,请将电源插头从AC插座上拔下。
- 请勿尝试自行维修本机,因为开启或卸除机盖都可能会使您暴露于危险的电压或其它危 险情况之下。
- 请勿对屏幕施予重压。LCD非常脆弱。
- 请勿使用尖锐或坚硬的物体点击液晶屏幕或触控屏幕。
- 电源变压器
- AC 输入 100~240Vac, 50~60Hz, DC 输出 12V / 3A (最小).
- 请使用此种类型的电源变压器,它是由生产商针对安全电源的目的所提供的。贴有LPS 标示的电源变压器.
- 插头
- 请勿拔下显示器三针电源插头的任何一个针。
- 在以下情况下,请将电源插头从AC插座上拔下来:
	- 如果您不确定将有多久时间不使用时。
	- 当电源线或插头损坏或磨损时。
	- 如果在遵守操作指示的情况下,而产品无法正常操作时。请只调整操作指示中 所提到的控件目。错误调整其它控件将会导致损坏,并且可能需要合格技师花 费更多的心力来使产品恢复正常操作状态。
	- 如果产品摔落地面或机壳损坏时。
	- 如果产品在效能上出现明显改变,而表示需要维修时。
- 电源与延长线
- 请勿将任何物品放置于电源在线。
- 请勿将本产品放置于可能会有人踩踏电线的位置。
- 请使用含有正确连接插头类型的电源线。如果电源为120 V AC,请使用通过UL与C-UL 许可的电源线。如果电源为240 V AC,请使用具有接地导电电源线串接片(T接片)且 符合相关欧洲国家安全法规(例如德国的VDE)的电源插头。
- 请勿使墙上插座或电源线电力过载。请确保所有插到墙壁插座上的设备总电流不超过10 安培。
- 请确保所有插到墙壁插座上的设备总额定电流不超过电线的额定电流。
- 如果您要将显示器随附的电源线插到PC上,而不插到墙壁插座上,本设备必须使用 UL/TÜV许可的240V AC、2.0A (最低)的计算机。
- 环境
- 请将显示器放置在水平的平面上。
- 请将显示器放置于通风良好地点。
- 请使显示器远离以下地点:过热、过冷或过湿的地点、受到阳光直射的地点、灰尘过多 的地点、会产生强烈电磁场的设备附近。
- 请勿在有易燃物质环境使用。
- 为避免起火或触电,请勿将显示器暴露在下雨或潮湿的环境中。

安装VESA 架置, 请只使用UL列出的墙壁托架。VESA安装孔螺丝如下:

# 2-1. 6.4寸 ~ 15寸液晶显示器VESA架置

![](_page_25_Figure_3.jpeg)

![](_page_25_Figure_4.jpeg)

# 2-2. 17/19寸液晶显示器VESA架置

![](_page_26_Figure_1.jpeg)

# 2-3. 螺丝长度限制

当螺丝或VESA墙壁托架规格与章节2-1或2-2不同时请参考下列指示。

![](_page_27_Figure_2.jpeg)

根据中国《电子信息产品污染控制管理办法》, 也称为中国RoHS.

本产品环保使用期限为10年,在正常使用的条件下,不会发生外泄或突 变, 使用该电子信息产品不会对环境造成严重污染或对其人身财产造成严 重损害. 以下列出产品中可能包含的有毒或有害物质的名称.

![](_page_28_Picture_3.jpeg)

![](_page_28_Picture_205.jpeg)

本公司鼓励并建议客户将本产品依据所在地的相关法令, 进行回收及再利用, 切勿随意与 一般垃圾丢弃.

# 4. 包装内容物

- 6.4" / 8.4" / 10.4" / 12.1" / 15"/ 17" / 19" TFT液晶显示器 。
- D-sub 15针模拟输入讯号缆线 。
- DVI 24 针数字输入讯号缆线(选件)。
- RS232 / USB 触控缆线(选件)。
- RCA / S 视频线(选件)。
- 电源变压器 /电源线(选件)。
- 触控式屏幕光盘驱动程序(选件)。
- 使用者手册 。
- M4 x 8 / M4 x 10 毫米VESA 架置螺丝 x 4 (选件)。

![](_page_30_Picture_193.jpeg)

# 5. 显示器控制

- 1. 电源开关 按这个按钮可以打开和关闭系统电源。按着电源开关3 秒关闭显示器.
- 2. "▲"按这个按钮可以打开屏幕上的 OSD 菜单,并且可以用来在屏幕上选择(向上方向) OSD 控制选项。
- 3. "▼" 这个按钮可以用来屏幕上洗择(向下方向) OSD 控制洗项。
- 4. "+" 这个按钮可以用来增加所选 OSD 控制选项的值。
- 5. "-"这个按钮可以用来减小所选 OSD 控制选项的值。

### 5-2. 快速调整功能

在 OSD 菜单没有显示时,可以使用以下功能来做快速调整。

- 按一下 "▲" 按钮会弹出 OSD 功能主菜单。
- 按一下"▼"按钮会弹出亮度小图标。 使用 +或 按钮可以调整亮度。
- 按一下"-"按钮会弹出输入选择小图标。
- 按一下"-"按钮执行自动调整. (仅限模拟输入型号) 。
- 按一下"-" 按钮可以切换回数字接口(仅限数字输入型号)。
- 按一下"-"按钮可以切换输入来源选择(仅限视频输入型号)。

注意: 按键锁功能:按一下"▼"按钮然后再一并按电源开关可以锁定所有功能键.按电源开 关,再一次一并按"▼" 按钮可以解锁功能键。

### 5-3. I/O Port

![](_page_31_Figure_1.jpeg)

![](_page_31_Figure_2.jpeg)

![](_page_32_Figure_0.jpeg)

![](_page_32_Figure_1.jpeg)

## ◆ 型号 K15GX / K17GH / K19GH

![](_page_33_Figure_1.jpeg)

# ◆ 型号 K17BH / K19BH

Standard Model (DVI or USB hub or Touch option):

![](_page_33_Figure_4.jpeg)

Standard Model for Video-in function:

![](_page_33_Figure_6.jpeg)

# 6. OSD 控制选项

![](_page_34_Picture_1.jpeg)

OSD 菜单 – 模拟 OSD菜单 - 数字 OSD菜单–

S-视频 / 视频

- 2. CONTRAST(对比度) 使用"+"和"-"按钮调整对比度。
- 3. BRIGHTNESS(亮度) 使用"+"和"-"按钮调整亮度。
- 4. VOLUME(音量)(可选模块) 使用"+"和"-"按钮调整扬声器音量。
- 5. AUTO TUNE(自动调谐) 按"+"或"="按钮让液晶显示器自动调整相关参数以取得最佳显示状态。
- 6. H-POSITION (水平位置) 按"+"右移显示图像。
- 7. V-POSITION (垂直位置) 按"+"上移显示图像。
- 8. LANGUAGE(语言) 此项用来选择 OSD 语言。
- 9. FREQUENCY(频率)
	- 此项用来减小垂直干扰。
	- 1. 从计算机中选择一个显示图案。
	- 2. 使用液晶显示器上的"+"和"-"按钮减小垂直干扰最取得最佳显示效果。
- 3. **PHASE**(相位)

此项用来减小水平干扰。

- 1. 从计算机中选择一个显示图案。
- 2. 使用液晶显示器上的"+"和"-"按钮减小水平干扰最取得最佳显示效果。

#### 10. RED / GREEN / BLUE (红绿蓝)

使用"+"和"-"按钮调整颜色增益值(红绿蓝)。

### 11. COLOR TEMP(色温)

此部分用于色温调整。 您可以选择暖、冷或正常,然后按"+"和"-"按钮进行设置。 色温会被恢复出厂默认值。

- 12. RECALL(恢复出厂值) 按"+"或"-"按钮可以恢复所有出厂默认值。
- 13. HUE (色度)(仅限于带视频输入功能的型号) 使用"+"或 - 按钮调整视频图像色度。
- 14. SHARPNESS (清晰度)(仅限于带视频输入功能的型号) 使用"+"或-按钮调整清晰度。
- 15. SATURATION (饱和度)(仅限于带视频输入功能的型号) 使用"+"或 - 按钮调整视频图像饱和度。

## ◆ 安装触控屏幕驱动程序

请依照以下安装步骤完成所有的驱动程序安装:

- 1. 将驱动程序安装光盘片放入 CD ROM 中。
- 2. 光盘片中的驱动程序安装程序会自动出现。如果安装程序没有出现,请直接执行光盘片 中的 setup.exe 程序。
- 3. 请依照安装程序的指示完成所有的驱动程序安装步骤。
- 4. 当驱动程序安装完毕后,请重新开启计算机。

## ◆ 移除触控屏幕驱动程序

请依照以下安装步骤移除所有的驱动程序安装:

- 1. 请依序按一下[开始],[控制台]及[新增或移除程序]。
- 2. 选择要变更或移除的触控屏幕驱动程序。
- 3. 按一下[变更/移除] 或 [移除]按钮,依照移除安装步骤移除所有的驱动程序。
- 4. 当驱动程序移除完毕后,请重新开启计算机。

### 音波式触控屏幕安装注意事项

请使用随货附上的特殊泡棉隔离触控屏幕与前屏蔽物, 请依照下列步骤安装.

- 1. 将泡棉的黏胶面贴在前屏蔽物上.
- 2. 让泡棉的麦拉片面接触触控屏幕.

![](_page_36_Figure_17.jpeg)

# 8. 疑难排解

#### 开启系统电源之后,显示器没有反应。

- 请检查显示器的**电源开关**是否已经开启。
- 关闭电源后,检查显示器的电源线及讯号缆线是否正确连接。

#### 屏幕上的字符显示偏暗。

请参考*控制与调整*的说明来调整亮度。

#### 屏幕无法显示。

- 在操作过程中,显示器屏幕会因为使用「省电功能」而自动关闭。请按下任何按键来看 看屏幕是否可以恢复显示。
- 请参考*控制与调整*的说明来调整亮度。

#### 启始屏幕时,屏幕会闪烁。

请关闭屏幕电源,然后再开启一次。

## ◆ 清洁

- 请使用骆驼毛镜头清洁刷或干净、无线头的软布来轻擦屏幕。这将可以去除可能刮伤屏 幕表面的灰尘及其它粒子。
- 擦式屏幕时,请勿对屏幕表面施予重力。
- 请勿在屏幕上或LCD屏幕机壳上直接倒洒或喷洒任何液体。已有报导指出,化学清洁剂 会损坏屏幕或LCD屏幕机壳。

警告 为避免图像黏附或任何其它不良现象发生, 强烈建议每8小时关闭液晶显示器电源几 分钟再开启。

9. 显示模式

|  |  |  |  | 9-1. 型号 K06AV / K08AS / K10AS |
|--|--|--|--|-------------------------------|
|--|--|--|--|-------------------------------|

![](_page_38_Picture_87.jpeg)

# 9-2. 型号 K12 / K15 / K17 / K19 系列

![](_page_39_Picture_163.jpeg)

液晶显示器 6.4" / 8.4" / 10.4" / 12.1" 15" / 17" / 19" 主动矩阵面板 面板最大分辨率 6.4" VGA 640 x 480 **8.4"** SVGA 800 x 600 10.4" SVGA 800 x 600 12.1" SVGA SVGA 800 x 600 12.1"  $XGA$  XGA 1024 x 768 15" XGA 1024 x 768 17" SXGA 1280 x 1024 19" SXGA 1280 x 1024 **输入讯号 影像 R.G.B.** 模拟0.7V peak-peak 同步 TTL 正或负 **讯号接头** <mark>模拟 15 针 D-Sub</mark><br>数字 (选件) 24 针 DVI-D 24 针 DVI-D **随插即用 Transmitted DDC1 / 2B 相容** 触控屏幕 (选件) USB A 类型 or RS232 **视频输入(选件)** THE TELE THE ROA, S 视频 电源 6.4" 8.4" 10.4" 12.1" 15" 电源变压器 AC 输入 100~240Vac, 50~60Hz, DC 输出 12V / 3A (最小), 贴有LPS标示的电源变压器 17" 19" │<br>│电源变压器│4▲ ਸ⊾<del>∠</del>LDCに二约± 종文区盟 4A, 贴有LPS标示的电源变压器. 内嵌电源 通用 100 ~ 240Vac, 50~60Hz, 1.5A AC 输入. 操作条件 温度 0  $0^{\circ}$ C ~ 40 $^{\circ}$ C (32 $^{\circ}$ F ~ 104 $^{\circ}$ F) [注释] **湿度 20% ~ 80% (非凝结状态) [注释]** 高度 至 10,000英尺 储存条件 温度 -20<sup>o</sup>C ~ 60<sup>o</sup>C (-4<sup>o</sup>F ~ 140<sup>o</sup>F) [注释] **湿度 10% ~ 90% (非凝结状态)** [注释] 认证 FCC ,CE 防水防尘 ~ IP54 (选件) 型号 : K06AV / K08AS / K10AS / K12TS / K12TX / K15TX / K17TH / K19TH

10. 规格

•规格变更不另行通知

![](_page_41_Figure_0.jpeg)

为得到高性能质量,请参考下列温度和湿度的相应图。

![](_page_41_Figure_2.jpeg)